*[Multi-channels PT100 temperature converter LCD display](http://www.loreme.fr/fichtech/TEMAX105_eng.pdf)  [Maxi, Mini, average output](http://www.loreme.fr/fichtech/TEMAX105_eng.pdf)*

# **CONFIGURATION HANDBOOK**

# **TEMAX105LCD**

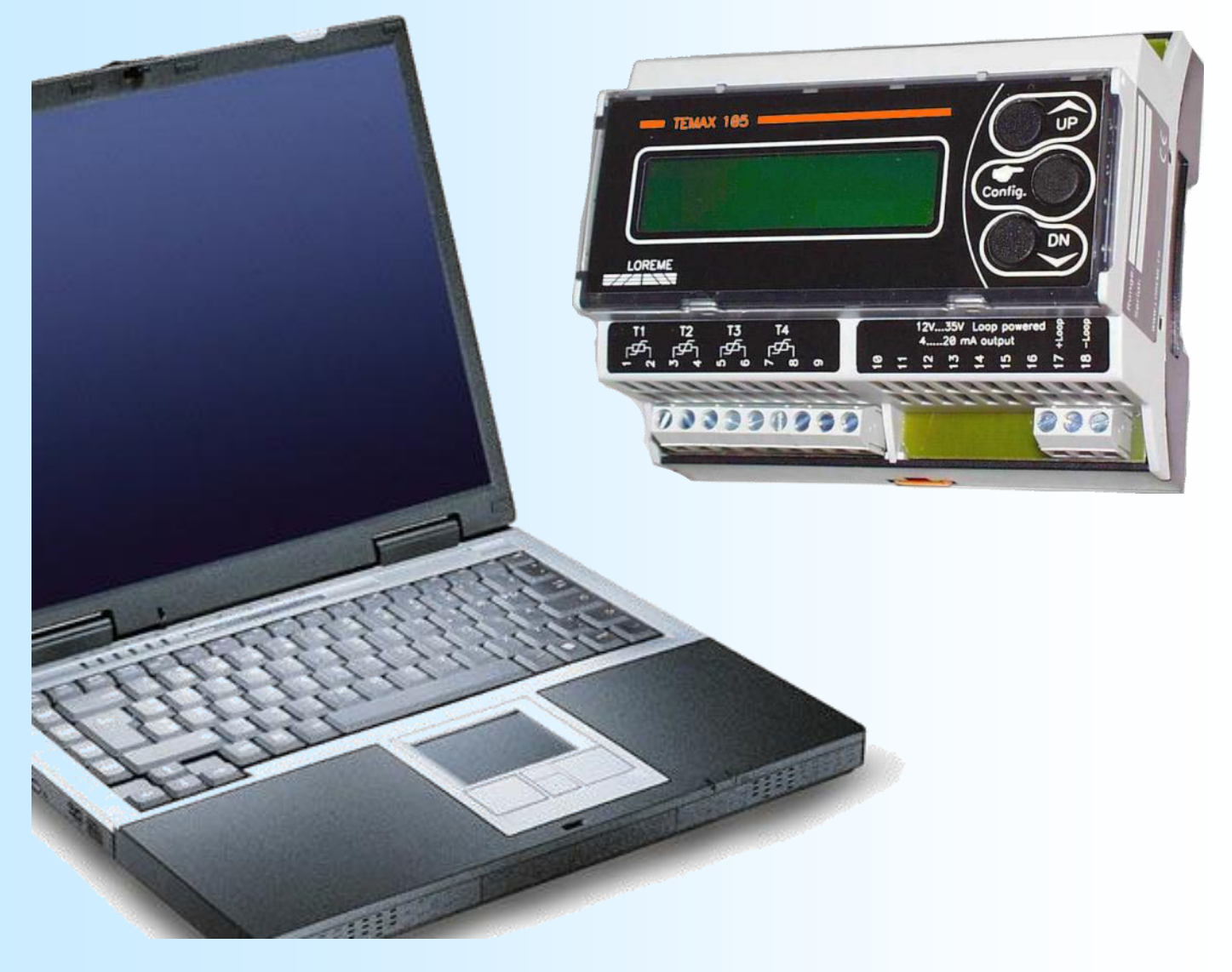

**LOREME 12, rue des Potiers d'Etain Actipole BORNY - B.P. 35014 - 57071 METZ CEDEX 3 Phone 03.87.76.32.51 Contact : Commercial@Loreme.fr - Technique@Loreme.fr Download manual at : www.loreme.fr**

*REV 0.2 - 11/10/19*

E 1

# <span id="page-1-0"></span>**Table of contents**

# LOREME

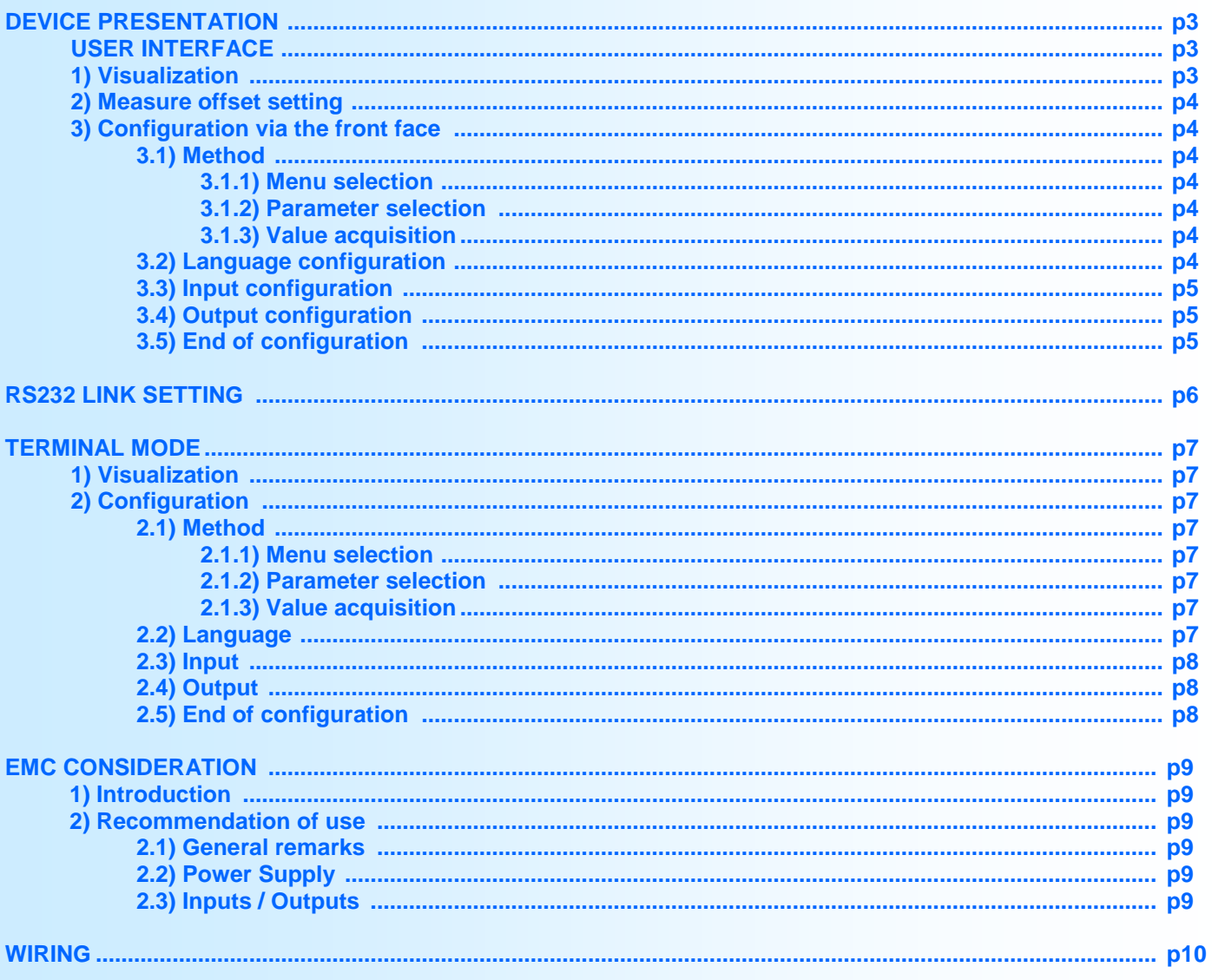

# <span id="page-2-0"></span>**Device Presentation**

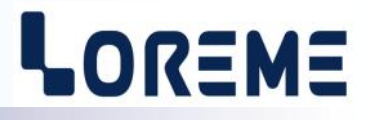

The **TEMAX105LCD** is a 2 wires loop powered converter with LCD display and up to 4 PT100 inputs. The output information can be the maximal value, the minimal value, the average value of inputs channels or a specific input.

Devices have several options:

- **TEMAX105LCD/2** : 2 RTD inputs version
- **TEMAX105LCD/3** : 3 RTD inputs version<br>**•** TEMAX105LCD/4 : 4 RTD inputs version
- **TEMAX105LCD/4** : 4 RTD inputs version

The technical data sheet is downloadable here: [http://www.loreme.fr/fichtech/TEMAX105\\_eng.pdf](http://www.loreme.fr/fichtech/TEMAX105_eng.pdf)

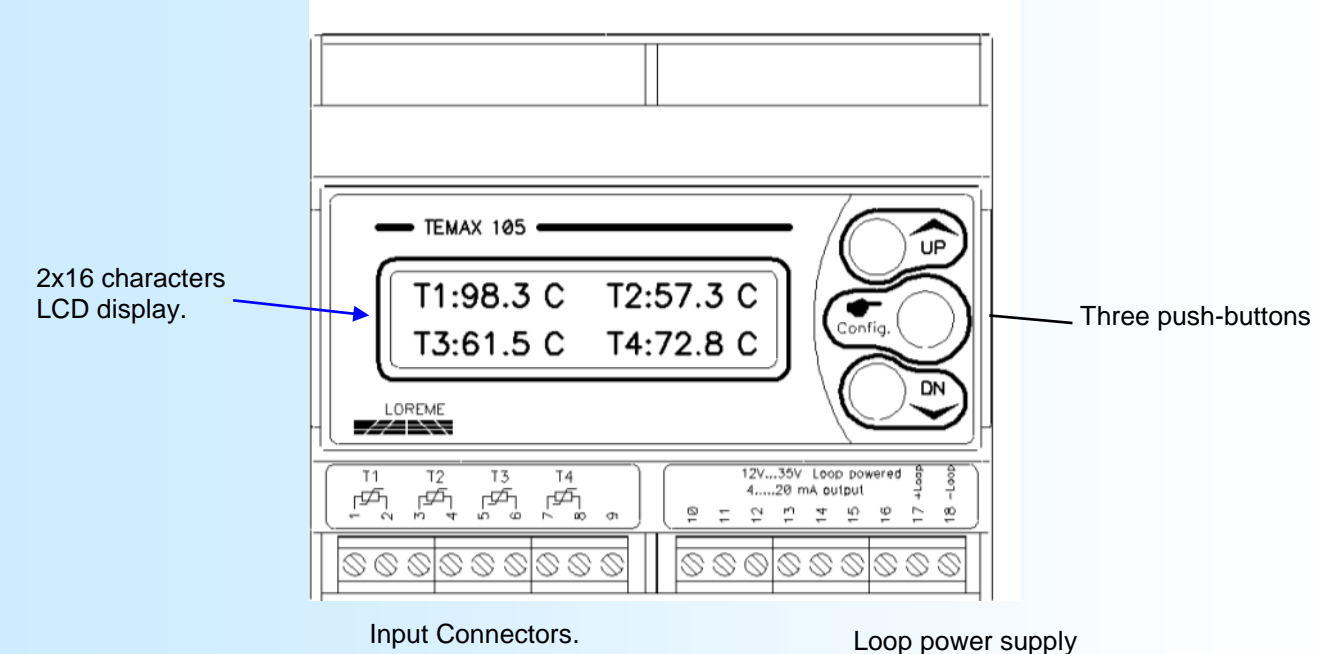

Front face push buttons functions:

• A  $\leftarrow$  Yes> button or incrementing button.

- $\vee$  <No> button or decrementing button.
- $\blacktriangleright$  **Config.** Access to device configuration or value validation.

#### **1) Visualization**

At power on, the device displays the temperature measurements.

For example on a 4 temperature inputs device:

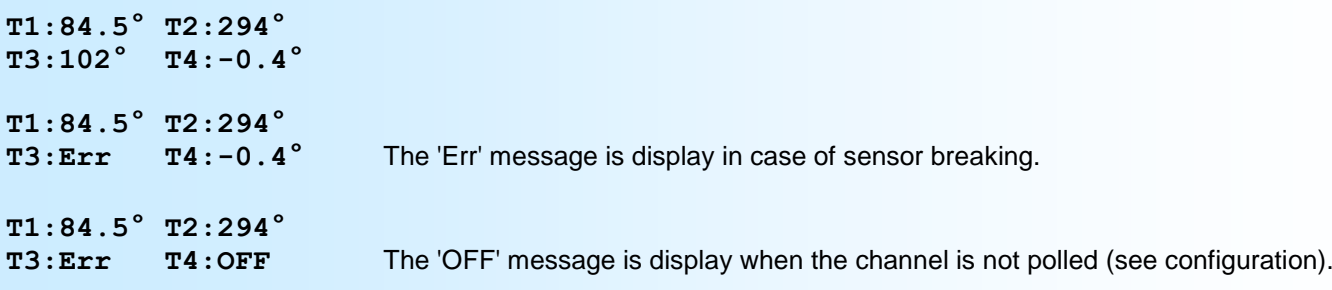

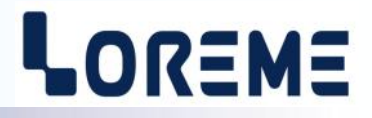

<span id="page-3-0"></span>Press **"UP"** or **"DN"** buttons to change the display:

**Tmax: 294°** Show the value and type of process (temperature max, min, average, T1, T2, T3, T4) **O: 13.88mA** Show the current value

Press **"UP"** or **"DN"** buttons to display the 4 temperatures measurement.

#### **2) Offset setting**

Sometimes, it may be interesting to modify the measure. It can be used in many situations as sensor aging, an input refinement as a result of magnifying effect...

To enter in offset setting mode, press **"UP"** and **"DN"** buttons simultaneously during 2 seconds. The LCD display looks like:

**T1:84.5°** measure value with offset **OFFSET 0** offset value

Press the **"Config"** button to switch to another channel (this is possible as long as the offset value has not been modify) Press **"UP"** to increase the offset value and **"DN"** to decrease it. Press **"Config"** to validate the new offset.

#### **3) Configuration**

To access the configuration mode, press the **"Config"** button.

#### **3.1) Method**

In configuration, different types of questions are asked. For each of them, several answers are possible. Here is their description:

#### **3.1.1) Menu selection**

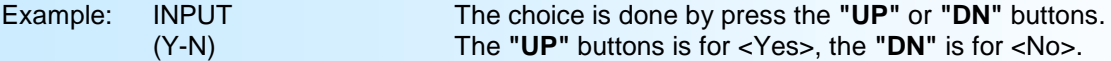

#### **3.1.2) Parameter selection**

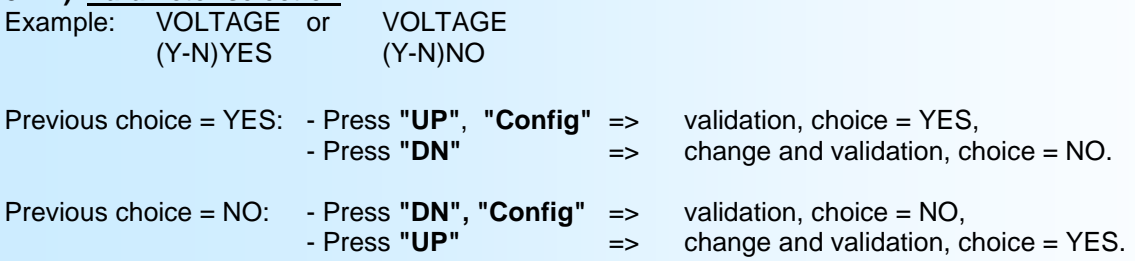

Choices and validation are made by pressing **"UP"** or **"DN"** buttons, validation are made by pressing **"Config"**.

#### **3.1.3) Value acquisition**

Example: LOW SCALE -20 °C

Three possibilities:

- The validation without modification by the **"Config"** button,
- Change the value by pressing the **"UP"** button (increase) or **"DN"** button (decrease),

- Validate the modification with **"Config"** button.

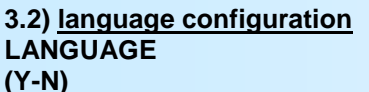

**(Y-N)** For the language there are two possibilities: French or English.

# LOREME

<span id="page-4-0"></span>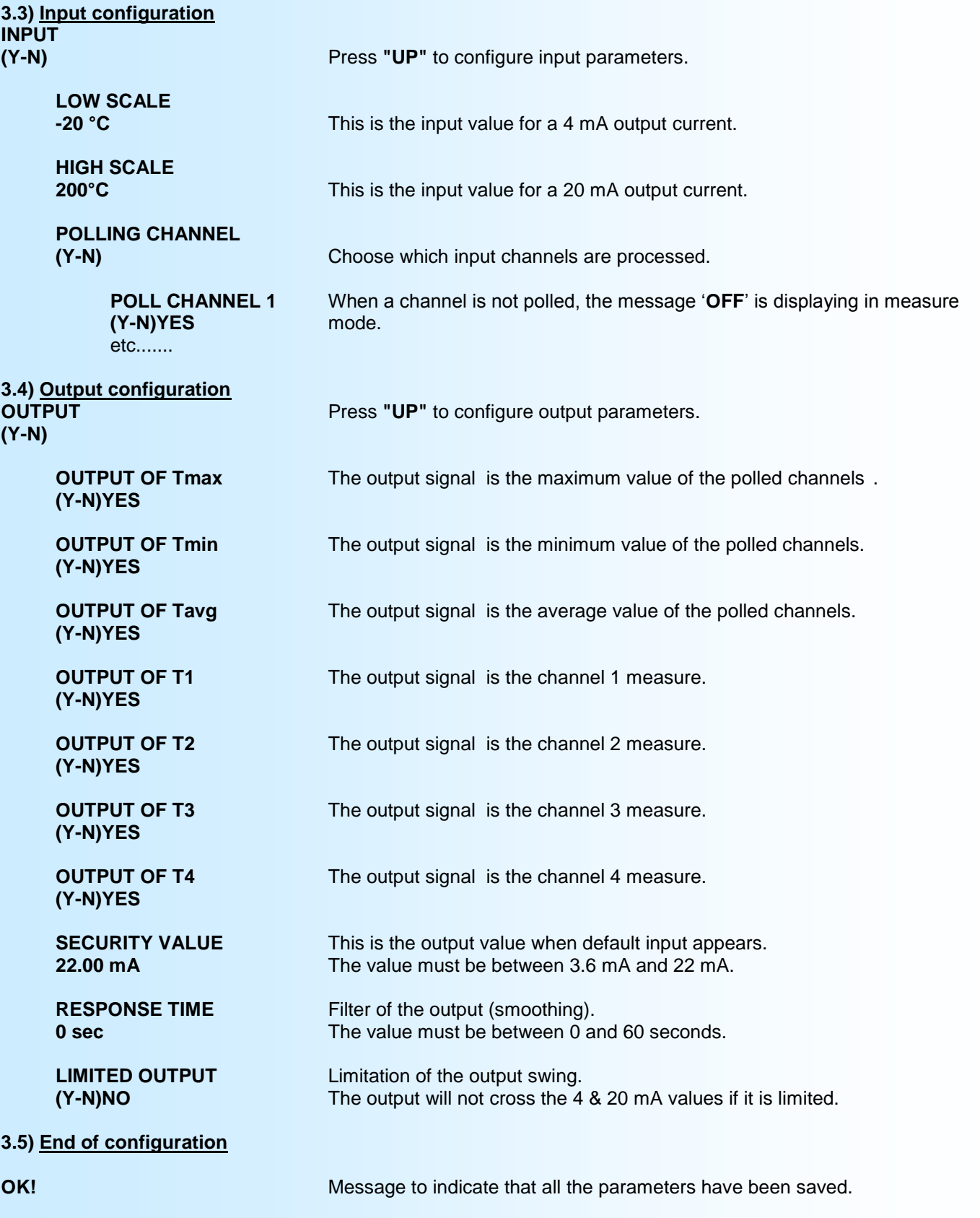

## Note:

If there is no action on the buttons during 30 seconds, the TEMAX105 leaves the configuration mode and discards the changes.

# <span id="page-5-0"></span>**RS232 link setting**

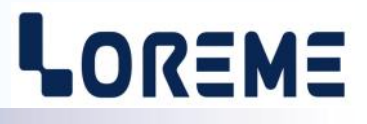

The device can visualize measures and be configured in terminal mode via an RS232 link.

## **Step 1: Driver installation for USB / RS232 adapter**

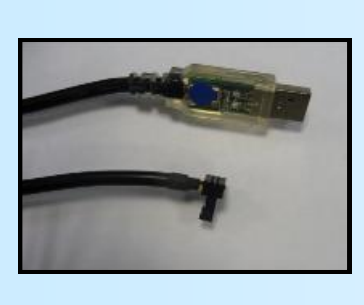

- download driver at www.loreme.fr: [http://www.loreme.fr/aff\\_produits.asp?rubid=53&langue=fr](http://www.loreme.fr/aff_produits.asp?rubid=53&langue=fr)

- Click on executable file to install the driver, - Plug the cable on a USB port, Windows install a new serial communication port **COMx**  $(x >= 4)$ .

#### **Note :**

The use of the cable on another USB port don't generates a new communication port. Use of another adapter generates another communication port number (COMx) and requires the reconfiguration of the HyperTerminal.

## **Step 2: Setting of terminal emulation software (PC with windows).**

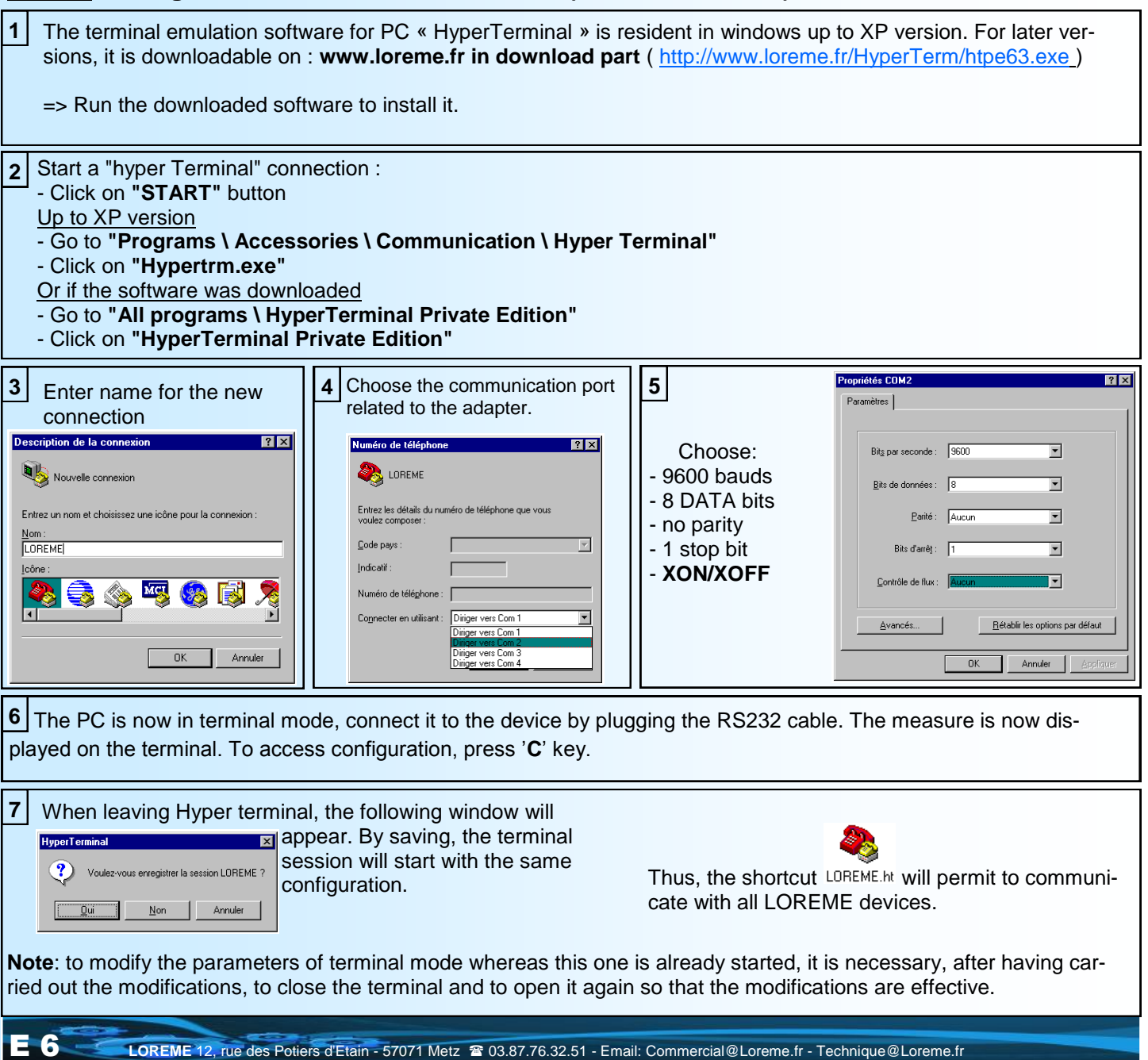

# <span id="page-6-0"></span>**Terminal mode**

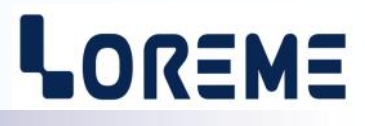

#### **1) Visualization**

When power on, the device is automatically put in measure mode. The following measurements are displayed on screen:

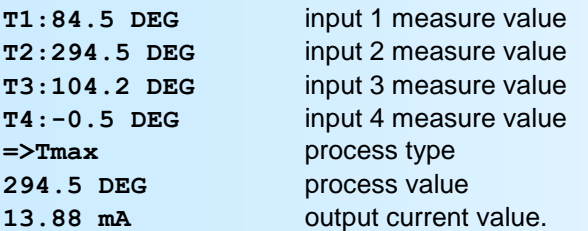

#### **2) Configuration**

The handbook explains in detail the different configurations possibilities: Language, input, analog output. To enter configuration mode, just press **"C"** key.

#### **2.1.) Method**

At the configuration time, different types of questions are displayed. For each one, several answers are possible. You will find below the detailed description of each case.

#### **2.1.1) Menu selection**

example: INPUT The user makes a choice by pressing the keys **"Y"** or **"N"**. (Y-N)

#### **2.1.2) Parameter selection**

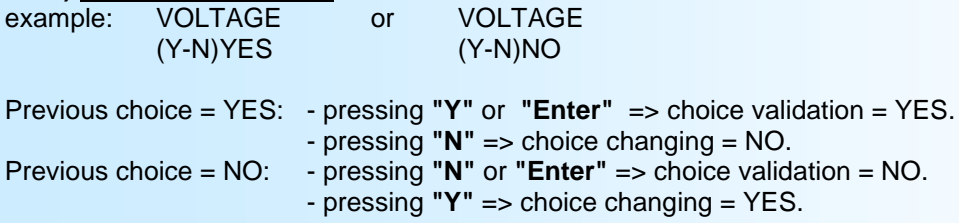

#### **2.1.3) Value acquisition**

Example: LOW SCALE 4 mA

There are two possibilities:

- The validation without modification by typing "**Enter**",

- The modification with simultaneous display followed by validation with "**Enter**".

#### **Remarks:**

- *- It is possible, when a mistake is made during a value acquisition, before validating it, to go back by pressing on backspace key. This re-displays the message without taking notice of the mistake.*
- *- In configuration mode, if there is no action on a key during 2 minutes, device goes back in measure mode without taking notice of the modifications made before.*
- *- In configuration mode, if you want go back to measure mode without taking notice of modifications made before, just press the escape key.*

#### **2.2) Language**

The language possibilities are: - French - English

# <span id="page-7-0"></span>**Configuration**

#### **2.3) Input**

The input configuration is made of:

- Low and high temperature measure scale.
- Channel polling.

### **2.4) Output**

Output parameters are:

- Measurement to follow.
	- Security value.
	- Limitation.
	- Response time.

The **security value** allows to set the output to a known state when there is a sensor breaking. This value will be transferred to the output.

LOREME

The **limitation** allows to bound the output signal swing to 4 & 20 mA even if the input signal value exceed the input scales. Only security value goes beyond this limits.

The **response time** is adjustable from 0 to 60 s. It permits to filter a fluctuating input measure.

#### **2.5) End of configuration**

OK! This message indicates that all parameters have been saved.

## **OFFSET**

Sometimes, it may be interesting to modify the measure by a simple terminal keyboard intervention. It can be used in many situations as sensor aging, an input refinement as a result of magnifying effect...

To shift the measure, it is necessary:

- to be in measure mode,
- type on **"+"** or **"-"** to access the function,
- on terminal the display become:

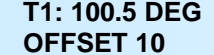

temperature measure with offset, offset function, offset value.

- use the space key to switch to another channel
- use keys **"+"** and **"-"** to adjust offset, measure is directly modified.
- type on **"ENTER"** to memorize channel offset.

**Note:** *If no key are pressed during two minutes, the TEMAX105 leaves the offset mode automatically.*

# <span id="page-8-0"></span>**EMC Consideration**

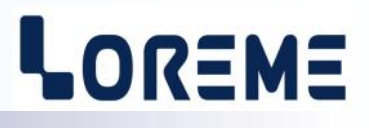

## **1) Introduction**

To meet its policy concerning EMC, based on the Community directives **2014/30/EU** & **2014/35/EU**, the LOREME company takes into account the standards relative to this directives from the very start of the conception of each product.

The set of tests performed on the devices, designed to work in an industrial environment, are made in accordance with **IEC 61000-6-4** and **IEC 61000-6-2** standards in order to establish the EU declaration of conformity. The devices being in certain typical configurations during the tests, it is impossible to guarantee the results in every possible configurations. To ensure optimum operation of each device, it would be judicious to comply with several recommendations of use.

## **2) Recommendations of use**

## **2.1 ) General remarks**

- Comply with the recommendations of assembly indicated in the technical data sheet (direction of assembly, spacing between the devices, ...).

- Comply with the recommendations of use indicated in the technical data sheet (temperature range, protection index).

- Avoid dust and excessive humidity, corrosive gas, considerable sources of heat.

- Avoid disturbed environments and disruptive phenomena or elements.

- If possible, group together the instrumentation devices in a zone separated from the power and relay circuits.

- Avoid the direct proximity with considerable power distance switches, contactors, relays, thyristor power groups, ...

- Do not get closer within fifty centimeters of a device with a transmitter (walkie-talkie) of a power of 5 W, because the latter can create a field with an intensity higher than 10 V/M for a distance fewer than 50 cm.

## **2.2 ) Power supply**

- Comply with the features indicated in the technical sheet (power supply voltage, frequency, allowance of the values, stability, variations ...).

- It is better that the power supply should come from a system with section switches equipped with fuses for the instrumentation element and that the power supply line be the most direct possible from the section switch.

- Avoid using this power supply for the control of relays, of contactors, of electrogates, ...

- If the switching of thyristor statical groups, of engines, of speed variator, ... causes strong interferences on the power supply circuit, it would be necessary to put an insulation transformer especially intended for instrumentation linking the screen to earth.

- It is also important that the installation should have a good earth system and it is better that the voltage in relation to the neutral should not exceed 1V, and the resistance be inferior to 6 ohms.

- If the installation is near high frequency generators or installations of arc welding, it is better to put suitable section filters.

## **2.3 ) Inputs / Outputs**

- In harsh conditions, it is advisable to use sheathed and twisted cables whose ground braid will be linked to the earth at a single point.

- It is advisable to separate the input / output lines from the power supply lines in order to avoid the coupling phenomena.

- It is also advisable to limit the lengths of data cables as much as possible.

# <span id="page-9-0"></span>**Wiring**

# LOREME

## **TERMINAL - DEVICE LINK**

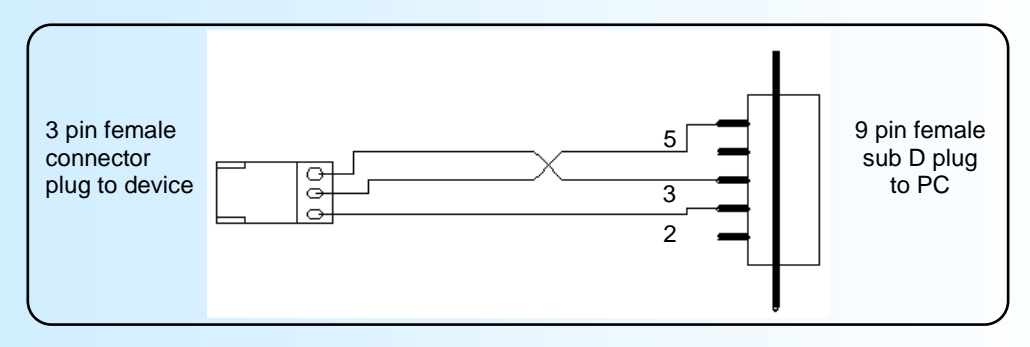

## **WIRING DIAGRAM**

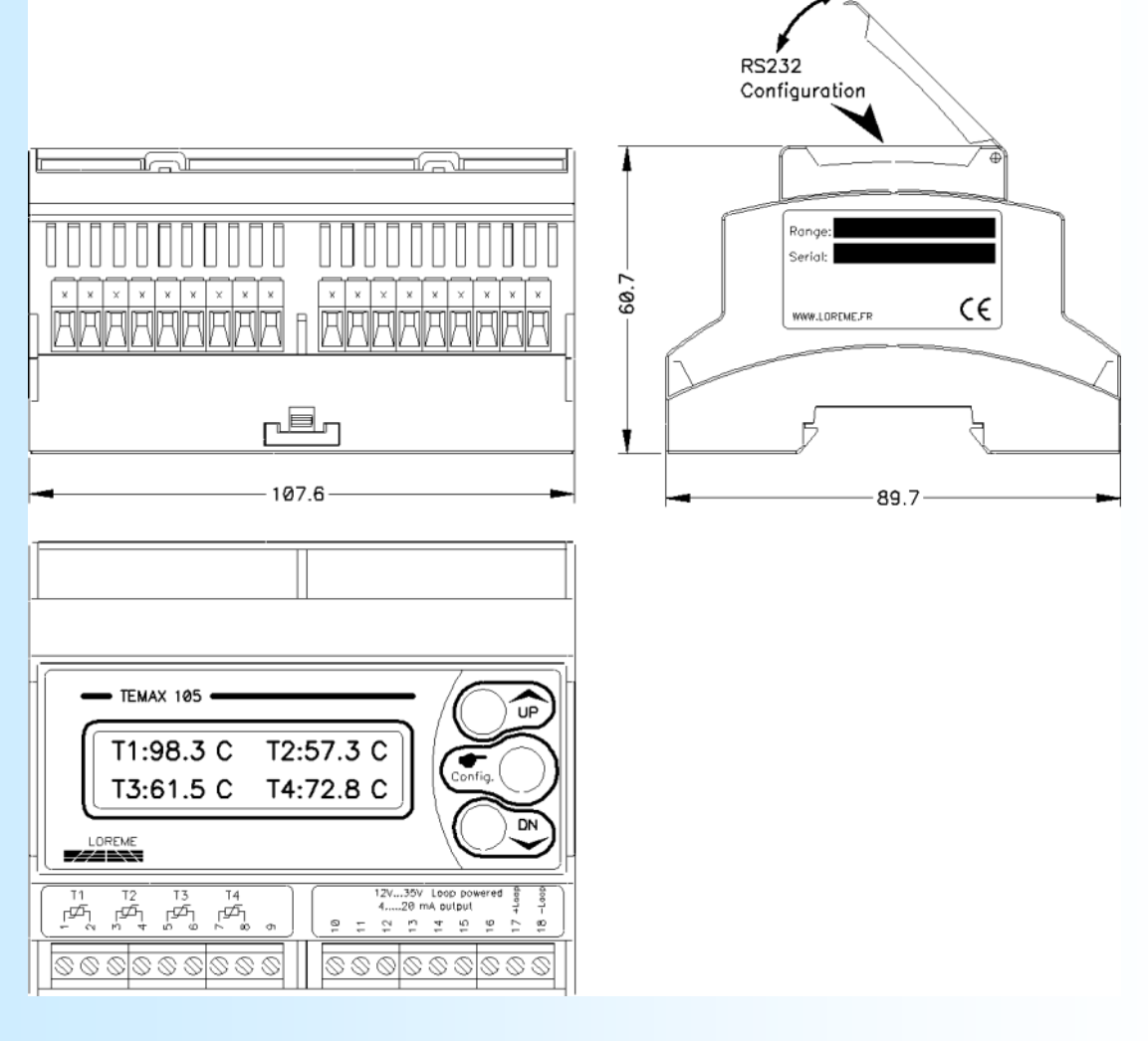

2 Wires PT100 input channel 1: Terminal 1 , Terminal 2<br>
2 Wires PT100 input channel 2: Terminal 3 , Terminal 4<br>
2 Wires PT100 input channel 4: Terminal 5 , Terminal 8<br>
2 Wires PT100 input channel 4: 2 Wires PT100 input channel 2: 2 Wires PT100 input channel 3: 2 Wires PT100 input channel 4:

Power supply / output current: Terminal 17 (+), Terminal 18 (-)